# 基于 springboot 与 layui 的数据展示设计与实现

## 杨国举 张桂花

四川大学锦城学院计算机与软件学院 四川 成都 611731

【摘 要】全靠人工去分析和处理大量数据是完全不可靠的,于是就设计了基于 springBoot 和 layui 结合的数据 展示系统,前端页面采用了 Layui 框架,Echarts 框架 , 数据库使用到 MySQL, 后端开发使用到了 springBoot+myBatis 框架。本项目通过将有效的方法让大量数据简单化,直观化,使其更易于分析,可以从繁琐的数据里,一击命中目标, 完美提高工作效率与分析正确率。

【关键词】springBoot; bigdata; 数据展示; layui

## 1 项目简要概述

对于 Layui 与 springBoot 相结合的业务开发来说, 它相对于 Vue 与 springBoot 相结合的业务开发,更加简 单易懂,适合初学者去入门尝试,去设计数据分析后的 数据展示与实现。Layui 拥有一个现成的前端框架, 相 对于 vue 来说, layui 更像是一个基于许多功能于一身的 工具集。Springboot 应用于后端开发,其实就是 Spring 开发技术的升级,引入了注解,简化了 Web 框架的配 置和开发流程。Mytatis 是对象映射框架,内置 jdbc, 只 关注 SOL 本身 <sup>[1]</sup>。对于此项目前端开发来说, 前端是通 过调用后端预留出的特定接口来进行数据的交互。前端 主要文件存放路径是 resources 下的 static 和 templates 两 个文件夹。static 存放静态文件, 比如存放 css 文件, echarts.js, jquery.js 和图片文件等, templates 存放的是 动态文件,基本就是页面相关的 html 文件。对其后端 开发而言:为了简化操作,我们使用 mybatis 的增强版 mybatis-plus(MyBatis-Plus 是一个 MyBatis 的增强工具, 在 MyBatis 的基础上做的增强,号称是"为简化开发、 提高效率而生"[2]。) 来自动生成目标文件对应的映射文 件, 在 entity 层建议手写生成 sql 表的实体类, 按照表的 字段书写实体类的成员变量。在 mapper 层里面创建一 个接口用于继承 BaseMapper 然后泛型就是 entity 的类名 public interface ProductMapper extends BaseMapper <product>,还需要一个 vo 层,因为实体类的数据类型与前端 要求传入的数据类型存在差异,所以就要求根据实体类 来封装一套跟前端需求数据相吻合的结构来实现数据传 输。再装配 service 层,封装业务返回固定的数据格式, 最后通过 controller 层接收 service 层实体类返回的数据, 并且将返回的数据通过特定保留的接口传递给前端,实 现接收数据。

# 2 项目技术简单分析

## 2.1 项目整体流程示意图

产生的大量数据通过 flume 与 kafka 连接充当生产 者,被读取到的数据存储在 kafka 的 topic 里面, 然后通 过 kafka 与 sparkStreaming(Spark Streaming 是一种 spark 提供的, 对于大数据, 进行实时计算的一种框架 [3]。) 连接充当消费者, 从 kafka 的 topic 里面消费数据, 将得 到的流式数据通过 sparkStreaming 进行特定需要的处理。 然后将处理好的数据依赖 mysql 连接池并且插入数据到 数据库,接着再通过 springBoot 与 myBatis 框架读取数据 库数据,将获取的数据格式化,然后传入前端实现数据 交互,最后通过 layui 框架和 echarts 框架实现数据可视。 项目流程图如图 1 所示:

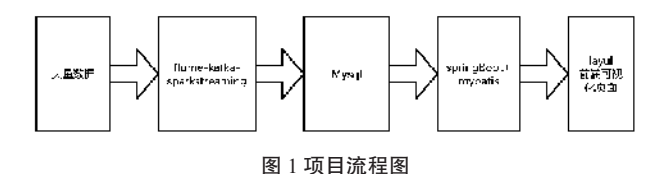

Figure 1 Project flow chart

### 2.2 后端模块解析

2.2.1 业务准备

要在 springBoot 应用里面完成真实的数据对接, 就 需要 springBoot 开放一个特定接口,将在 mysql 读取的 数据真实的返回到开放接口,便可以完成数据输出,然 后前端框架通过开放接口加载数据,实现数据对接,完 成数据可视化。主要工作就是要完成数据的对接,首先 应该对数据库里面需要展示的数据做一个映射,需要 加一个 @ Data 的注解在 entity 层的新建立的 product 类 上,再按照数据库表的字段去写类的成员变量,成员 变量必须和数据库表成员字段一样才可以实现映射。

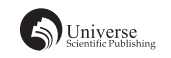

再在 mapper 层 里 面 创 建 一 个 接 口 ProductMapper 继 承 BaseMapper<product>,泛型是 entity 里面 product 类型。 接下来在 application.yml 文件写入数据库连接配置,再 在启动类里面添加一个 MapperScan,就可以将接口的实 例化对象扫入 IOC 里面,于是可以成功地调用查出数据 库的数据。

接下来就是业务层的编写,因为前后端的对接,必 须要有对应的接口并且需要数据规格相同。所以就要求 按照前端数据传入要求,将 mysql 查出的数据封装给前 端。因为前端要求数据是一个特殊格式的 json 数据,它 不是直接就是一个数据的数组,它是由四个属性组成: code, msg, count 和 data, code 表 示 状 态, Count 表 示 数据在数据库的条数,data 表示的是核心数据。为了完 成数据封装,由于实体类的数据类型与前端要求的数据 类型不一致,就需要根据实体类封装一套和前端所吻合 的数据结构, 就必须在 vo 层并且创建一个 DateVo 类。 DataVo 成员变量就要与 json 数据格式的四个属性一一对 应 code, msg, count 和 data, 重点就是对 data 的封装。

## 2.2.2 数据封装

为了完成 data 数据的封装,还需要一个 Service 层 将 json 数据返回, 利用 mapper 进行数据的封装。由 于 entity 层下实体类 product 的成员变量就是我们 data 所需要的数据,所以就可以直接获取。在业务层写一 个接口 ProductService,在接口里面添加一个返回数据 的方法 public DateVo<product> findData ();然后添加一 个 ProductServiceImpl 实现类来实现这个接口,实现接 口的方法就是返回特定规则 json 数据的方法。DateVo  $dateVo1 = new DateVo()$ ;  $dateVo1.setCode(0)$ ;  $dateVo1$ . setMsg ( "" ); 但是对于数据里的 count 属性就需要根据 数据库数据的条数动态改变,因为在 mapper 里面创建 一 个 接 口 ProductMapper 继 承 Basemapper 并 且 泛 型 就 是 entity 的类名, 所以就可以使用 private ProductMapper productMapper ; dateVo1.setCount ( productMapper1 . selectCount ( null) ) 来直接查询数据条数; 最后就是 data 的封装, 第一步查询所有的 data 数据, 第二步将查询的 数据转化为 vo 类型, 第三步就是将遍历数据进行赋值后 返回数据 for ( category category1 : productList1 ) { category cat = new category () ; BeanUtils.copyProperties ( category1 , cat ) ; productVoList1.add ( cat ) ;}。通过 service 层的封装, 就可以得到与 DateVo 相对应的 json 数据, 数据封装如 图 2 所示:

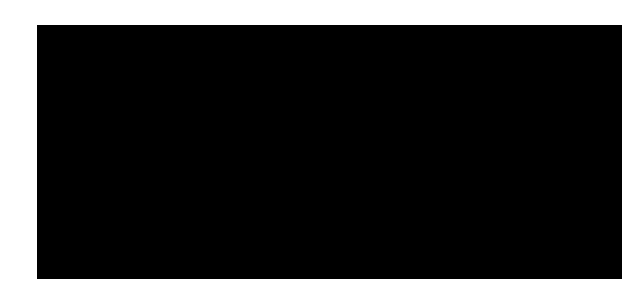

## 图 2 数据封装图

Figure 2 Data package diagram

然后再在 Controller 控制层将封装好的数据返回到预留 接口里面:@ RequestMapping ( "/list1" ) @ResponseBody public DateVo list1 ( ) { return productService . findData1 ( ) ; } 控制层数据返回如图 3 所示, 然后用前端 html 用 url: 直接调用 /list1 就可以实现将 mysql 数据穿入前端框架。

-<br>public DateVo list1(){return productService.findData1();}

## 图 3 数据返回代码 Figure 3 Data return codes

### 2.2.3 注意事项

但是在这过程中会出现很多问题,主要会出现跨 域问题,解决方法就是可以配置一个专有类,让它实 现 WebMvcConfigurer 接口,并且完成里面需要的跨域操 作, @Override public void addCorsMappings ( CorsRegistry registry ) { registry.addMapping ( "/\*\*" ) . allowedOrigins ( " \* " ) . allowCredentials ( true ) . allowedMethods ( " GET " , " POST ", " DELETE ", " PATCH "). maxAge (3600); } 跨 域问题代码如图 4 所示:

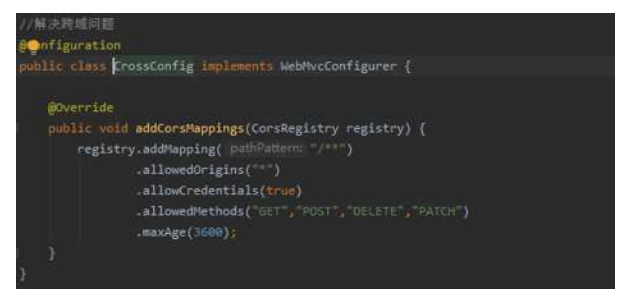

## 图 4 跨域代码

#### Figure 4 Cross-domain code

并且还需要配置一个视图解析器: thymeleaf : prefix : classpath : / templates / suffix : .html, 并且在控制层写一 个映射代码 @ GetMapping ( " /{ url } ") // 通过后台去完成 映射前端视图 public String redirect ( @ PathVariable ( " url " ) String url ) { return url ;}。映射如图 5 所示:

#### 图 5 映射代码

Figure 5 Mapping code

#### 2.3 前端模块解析

2.3.1 前端数据格式

通过使用 layui(layui(谐音:类 UI) 是一款采用自身 模块规范编写的前端 UI 框架,遵循原生 HTML/CSS/JS 的书写与组织形式,门槛极低,拿来即用 [4]。) 后台布 局框架为项目的主框架,然后再在这个后台布局框架里 面进行嵌套。首先,后台布局框架基本可以分为两个部 分:左侧导航区域主要是功能选项,要求展示数据处理 的维度,右边框里就是类容主体部分,用于数据规则下 的数据展示,将规则下的数据以数据表格展示出来,并 且还可以用到了 echarts 框架,让数据表格里面的数据以 扇形图,柱状图等更加直观形式展示出来。

首先是前端的后台布局框架,我们可以在官方网站 上面找到简单的代码示例,最为主要就是需要修改 layui 框架文件的引入路径,基本上所有的 layui 框架都是有 这两部分: 一是 <link rel= " stylesheet " href = " xxx/ xxx/layui.css " >, 二 是 < script src = " xxx/xxx/layui.js " charset = " utf-8 "/>。也就是说这是正常使用框架 的基本条件,但是也会用到 JavaScript 代码书写一些函 数表达式,就需要引入 JavaScript 函数库,也就是引入 jquery.min.js 文件。

通过点击左部份的功能栏就会出现对应的需要 选择的数据维度页面,这一部分的主要操作就会用到 JavaScript 的一些函数表达式,所以就要引入 jQuery.js 包。 通过点击操作 onclick = " change  $($  'xxx'  $)$  "  $($  xxx 是 前端 html 文件的名字),类容的主体区域 < iframe src = " " frameborder = "  $0$ " id = " xx" />, src 的值就表示 类容区域会展示上面类容,所以还需要一个给 src 赋值 的操作,这里就需要一个函数式: function change( title ) { let url = null ; switch ( title ) {  $case 'xxx' : url = ''/xxx''$  break ; case 'xxx' : url = "/xxx " break ; case ' xxx ' : url = "/xxx " break ; case 'xxx': url = "/xxx " break ;  $\frac{1}{2}$  ('iframe'). attr (' src ' , title ) ; }。函数代码如图 6 所示:

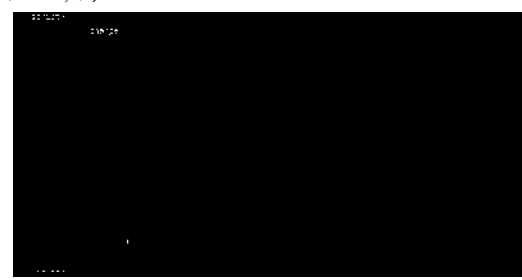

图 6 函数代码 Figure 6 Function code

主框架里面需要点击后展示的子框架,同样也用 layui 的一个数据表格做示范。因为 layui 的数据表格 对数据接收的格式有要求,必须是特定的 json 格式: { "code": 0, "msg": "", "count":10, "data": [ $\{\cdots\}$ ]}, 为了 实现与后端数据交互,后端就给 layui 框架预留了一个 专门用作提供特定格式数据的接口,只需要在 layui 框 架代码里面引用后端提供的同一个接口就可以实现动态 数据获取,将前端 table.render 里面的 url 用接口名字代替, 比如 url : "/list"。需求的格式如图 7 所示, 图 7 展示 一条访问类型最多的数据:

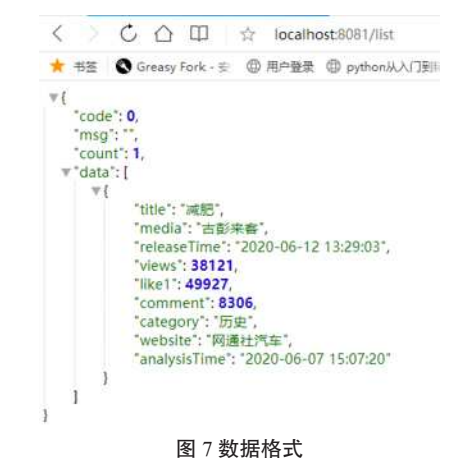

Figure 7 Data format

与 echarts 框 架 不 同 的 是, echarts 只 需 要 两 个 值" name"和" values", 所以它的格式 { "name": ["z", "c","x"],"values":[2,1,4,]},调用方式和上述 layui 相同。 Echarts 需求数据如图 8 展示:

> < > C △ Ⅲ ☆ localhost8081/barVO ★ 书签 ● Greasy Fork - 安 中用户登录 (B) python从入门到  $\forall$ { r "name": [ 留言板" "LeetCode" "关于本站" 文章归档 中请友链 ₹ "values": [  $\overline{2}$ 2,  $\mathbf{1}$ 1, j

图 8 数据格式

Figure 8 Data format

2.3.2 前端页面展示

前端数据维度页面,通过选择数据维度为数据分析 设立条件,前端设立了五个维度,第一个是通过任务编 号的数据,第二个是用户名字,第三个是数据生成条数, 第四个是数据的关键字,通过数据的关键来对需要分析 的数据进行一个细致的筛选,第五个是数据所属的类型,

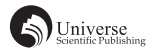

通过数据的类型选项,对大量数据小量化。

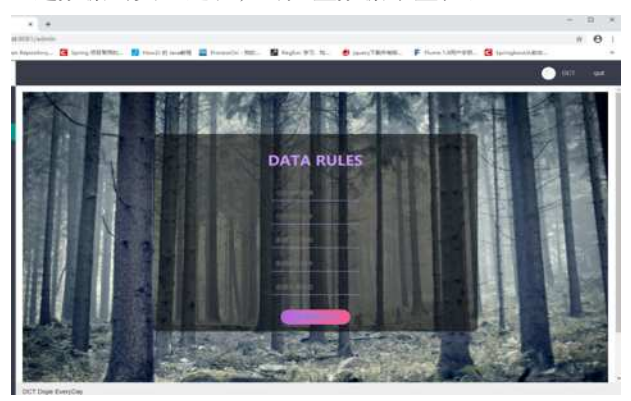

图 9 数据规则 Figure 9 Data format

Echarts 视图页面 (ECharts,一个使用 JavaScript 实 现的开源可视化库,可以流畅地在 PC 和移动设备上运 行,兼容当前绝大部分浏览器 [5]),通过对数据库类容做 特定选择,查询特定要求的数据,以柱状图的方式展现 出来:

@Select( " select menu\_name,menu\_level from menu " ),

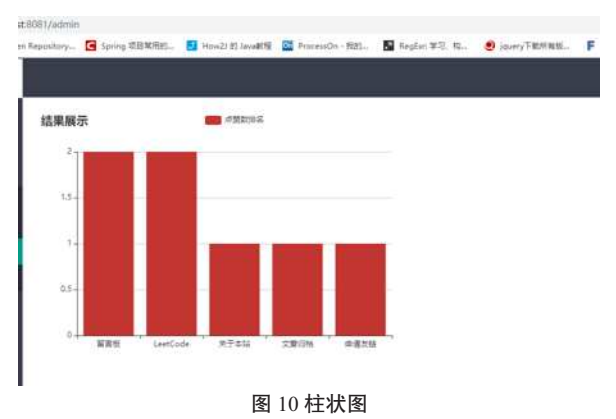

Figure 10 Histogram

Layui 数据表格展示页面:

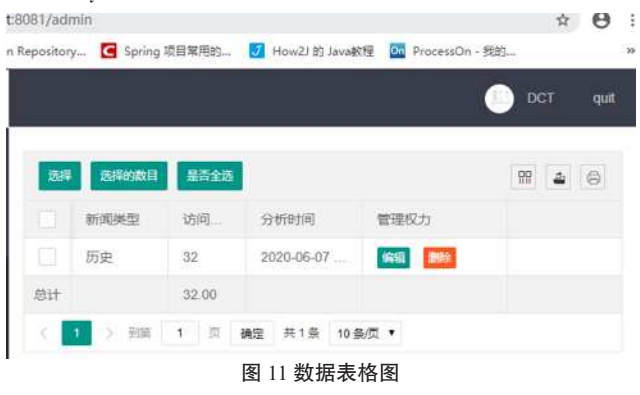

Figure 11 Data table diagram

## 3 结束语

本项目的意义就在于利用前端现成框架 layui 并且 集合后端 springBoot 与 myBatis 框架将大量经过处理后的 数据以一个特殊的形式展示在用户的面前,大大地提升 了我们对数据重要信息的获取速度。因为数据是前后端 交互的,这样更方便数据分析者去通过数据剖析出更有 价值的事实,相比其他前端框架来说,layui 就相当于是 一个工具集,它的操作简单但易懂。

# 【参考文献】

- [1] 陈倩怡 , 何军 .Vue+Springboot+MyBatis 技术应用解析 [J]. 电 脑编程技巧与维护 ,2020(01):14-15+28.
- [2] 王福强 .SpringBoot 揭秘 [M]. 北京 : 机械工业出版社 ,2016.
- [3] 张友生 . 系统架构设计师考试全程指导 [M]. 北京 : 清华大学 出版社 ,2014.
- [4] 陈德春 .HTML5+CSS+JavaScript 深入学习实录 [M]. 北京 : 电 子工业出版社 ,2013.